Atom Core Text Encryptor Crack [Win/Mac]

# **[Download](http://evacdir.com/alfed.anorectics?socialise=/QXRvbSBDb3JlIFRleHQgRW5jcnlwdG9yQXR/ZG93bmxvYWR8QlU5T0dOMGRYeDhNVFkxTkRVeU1qRXhNSHg4TWpVNU1IeDhLRTBwSUZkdmNtUndjbVZ6Y3lCYldFMU1VbEJESUZZeUlGQkVSbDA/explaination.extract/generics)**

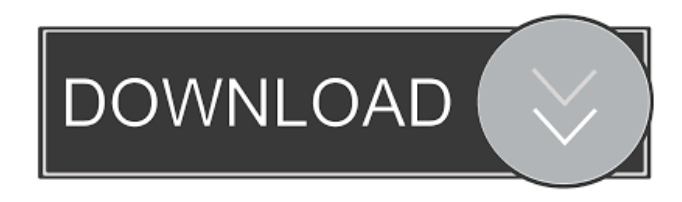

**Atom Core Text Encryptor Crack + Product Key Download For PC**

Atom Core Text Encryptor is a straightforward text encryptor for home users, which lets you create your own encryption key to share encrypted text with your friends,

family, and colleagues. The application doesn't require any thirdparty software. It's a... Eclipass Lite

Free is an easy to use password manager and a record keeper that is perfect for your personal and

business use. It is free and it does not require any third-party software, offers high-level encryption, and is easy to use. Its main features include: 1. A register of passwords and details of services, which you can use for encrypting or memorizing information. 2. Password recovery and optional password generation, along with the ability to auto-generate passwords. 3. An encrypted storage and a key management system. 4. Password manager that is capable of

remembering up to 1,000 unique and memorable passwords, along with their master passwords. 5.

Protection against keylogger attacks. 6. Password generation and encryption based on the OpenPGP standard. 7. A color-coded indicator that informs you of the current status of the application, such as whether it is connected or not to the Internet, has saved any password/s, or has auto-generated any

password/s. 8. Security and privacy policies. 9. A menu bar that contains important features, including the ability to manage and add accounts, view log files, and more. 10. Various configuration settings, including the status of the application, auto-encrypted data

files, and whether to use the application while connected to the Internet or not. Atom Core Text Encryptor is a useful application for securely and privately encrypting and decrypting information for

people who are on the Internet or want to leave others with messages on the same computer. Atom Core Text Encryptor Description: Atom

Core Text Encryptor is a straightforward text encryptor for home users, which lets you create your own encryption key to share encrypted text with your friends,

family, and colleagues. The application doesn't require any thirdparty software. It's a... 4Videosoft

iPad Transfer helps you transfer videos and movies from iPad to PC. It supports iPhone, iPad, iPod Touch and other iOS devices. Just connect the iOS devices to the computer with a USB cable, then you can transfer videos and movies freely. Now you can copy movies to PC without iTunes, backup iPhone ring

**Atom Core Text Encryptor**

### KEYMACRO is a tool for managing a single strong key for multiple files. It works with 256-bit AES keys and has lots of additional features to make your life easier. With KEYMACRO you can define keys for many different files, such as Word, Excel, Powerpoint, and many more. Install a Key After the KEYMACRO setup is complete you can start creating new keys and start using them for encrypting and decrypting files. Start Key Settings This section is where you'll set all

your options. Manage Keys This section is for managing your keys. You can import, export, delete keys, or create new keys. Edit Key This section will open the password for

the selected key. Use Key This section will use your selected key to encrypt or decrypt data. Export Key This section will export your key to

a file. You'll need to save it somewhere safe for future use. Tools Tools is where you'll access

useful shortcuts to all actions. Analyze Key This section will give you a report on your key. You can see how long the key is, how many keys you have, etc. Set Key Set a new key in your current password.

Backup Keys This section will backup your current password with the selected key. This is a good idea because if you lose your password you'll lose access to your files. Deactivate Key This section will deactivate your selected key. Remove Key This section will

remove the current key from your password. Key Settings This section is for changing a few of the main settings. General Options General Options are just general settings that are not a requirement for anything. Import a New Key This section will import a new key. The new key will replace the current key. Format Key This section will format the current key. Format Backup Keys This section will format backup keys. Export Key This section will export your current key. Import a Backup Key This section will import a key

from a backup file. Remove Key This section will remove a current key from your password. Remove

Backup Keys This section will

remove backup keys from your backup file. Use Mode Use Mode is where you can set the mode that you

want to use to encrypt or decrypt data. Use Key This section will use your current key. Use Backup Key This section will use a backup key.

## Analy 77a5ca646e

Codetray is an application that automatically displays a window containing the current operating system's shell command line interface. The window can be completely hidden, removed, or relocated. It is ideal for users who want to bypass Windows's traditional log-on screen. Codetray is an application that automatically displays a window containing the current operating system's shell command line interface. The window can be completely hidden, removed, or relocated. It is ideal for users who want to bypass Windows's traditional log-on screen. If you want the window to be more precise than the standard command line, Codetray lets you customize its size, border, and color with a single mouse click. Codetray is a program designed for people who want to avoid the traditional Windows log-

### on screen. Simply, it is designed for people who want to quickly and securely enter the system without having to enter a username and password. In Codetray, you can add your own custom and user-friendly commands to the traditional command prompt window. The Codetray application is free for personal and non-commercial use. It's a full-featured program that lets you specify every detail of the system's log-on screen. The only thing you need to do is to configure a couple of simple settings. Codetray lets you easily customize the appearance and location of the window you want to add to the system's command prompt. Besides that, you can choose any skin, color scheme, and layout for it. Even the text of the window can be changed and set to a different font and size. Moreover, you can customize every aspect of the window, including its size, color, location, and

## transparency. You can also choose between full or limited access for the window. Codetray provides a comprehensive set of settings, but don't worry about not knowing them. The software tool was designed with no less than 30 different options for you to configure. Codetray was designed to let users access the system without needing to enter a username and password. It's basically a fullfeatured command prompt application that lets you add your own custom and user-friendly commands to the traditional command prompt window. Codetray is free for noncommercial use. A few simple clicks and Codetray is ready to go. The application is compatible with all major versions of Windows, including Windows 7, 8, and 8.1. Fully customizable commands Codetray lets you easily create and edit commands for the command

#### prompt. A

**What's New in the Atom Core Text Encryptor?**

ExeSie for Windows is a light application that enables you to easily encrypt/decrypt/exchange information. It's not as power as other similar applications that provide multiple options for data exchange, but it's a great choice if you need a solution for your privacy needs and don't want to wait a long time to be able to interact with your info. Light, easy-to-use interface Installing ExeSie is a quick and painless job, since it takes advantage of standard Windows procedures. Plus, it uses the default Windows icon that makes it instantly recognizable on your desktop. As far as the interface is concerned, ExeSie has a minimalistic design and layout, where the settings and options are rendered in a compact box. The global hotkey is used to encrypt and

decrypt text, while you can change the language in order to suit your needs. Open content You can choose to access your information, encrypt or decrypt it, copy it to the clipboard, send it to a friend, or view it in the form of a text file. The main window consists of two sections, where the options and settings are placed. In the bottom part, you have the local settings, where you can change the default settings of the tool and save your own ones. Seamlessly exchange data There are three distinct areas in ExeSie where you can enter text, enter a password, and get the information you've encrypted or decrypted. After typing or pasting it, you can enter a password, click a button, and get content encrypted or decrypted. The application uses a low amount of CPU and RAM, and it doesn't hog system resources, but it doesn't receive updates and doesn't work properly on newer

Windows editions. In our case, it displayed an error message that prevented it from starting up. Evaluation and conclusion ExeSie is a user-friendly and powerful tool with a transparent and easy-to-use interface. In addition, it has multiple options for exchanging encrypted data with other users. However, the configuration process can be tricky if you have no experience with similar applications, and the software offers no support for printing data, but there's a note that says it will be implemented in a future version. Description: FAST Desktop is a user-friendly application for exchanging private information. It's a free app for Windows users, although there's a premium version that offers more advanced options. Multiple options When you first run FAST Desktop, you get the most important settings that are available for decrypting and encrypting your data. After you

select and decrypt or encrypt your info, you can access different parts of the application.

**System Requirements:**

Minimum: OS: Windows 7 Processor: Intel i3, Intel i5 Memory: 2 GB RAM Graphics: Intel HD 4000 Sound: DirectX 9.0c compatible sound card with an output of 24bit Hard Drive: 50 GB available space Additional Notes: Graphics and RAM optimization are recommended. Graphics card with a minimum of 512 MB will work well, however a graphics card with 1 GB of RAM is recommended for best performance. ASIO

#### Related links:

<https://www.soroherbaria.org/portal/checklists/checklist.php?clid=63322> <http://golfsimcourses.com/wp-content/uploads/2022/06/warels.pdf> [https://wakelet.com/wake/h\\_E3fpQeYRSvd45a1dwEB](https://wakelet.com/wake/h_E3fpQeYRSvd45a1dwEB) [https://rwix.ru/napoleon-039s-sprite-sheet-editor-portable-10-6-0-crack-download](https://rwix.ru/napoleon-039s-sprite-sheet-editor-portable-10-6-0-crack-download-latest.html)[latest.html](https://rwix.ru/napoleon-039s-sprite-sheet-editor-portable-10-6-0-crack-download-latest.html) <https://halalrun.com/wp-content/uploads/2022/06/SysLock.pdf> [http://www.makeenglishworkforyou.com/2022/06/06/yellow-engine-3794-crack](http://www.makeenglishworkforyou.com/2022/06/06/yellow-engine-3794-crack-latest-2022/)[latest-2022/](http://www.makeenglishworkforyou.com/2022/06/06/yellow-engine-3794-crack-latest-2022/) [http://www.realdealmeetup.com/wp-content/uploads/2022/06/Best\\_Free\\_Web\\_TV.pdf](http://www.realdealmeetup.com/wp-content/uploads/2022/06/Best_Free_Web_TV.pdf) [https://vamaveche2mai.ro/wp-content/uploads/2022/06/TSE\\_R47.pdf](https://vamaveche2mai.ro/wp-content/uploads/2022/06/TSE_R47.pdf) <https://rajnikhazanchi.com/xstudio-crack-product-key-full-2022/> <https://longitude123.net/wp-content/uploads/2022/06/brodwaun.pdf>